## Analytics Designer Load is Empty

Last Modified on 03/21/2018 2:27 am EDT

## Description

The Analytics designer does not contain any content.

Affected Versions

8.3

## Solution

- 1. First, access the admin web.config file.
- 2. Add the  $\dots$  section. The security mode value is different for HTTP and HTTPS.
	- **HTTP**:
	- **HTTPS**:

skip="true">

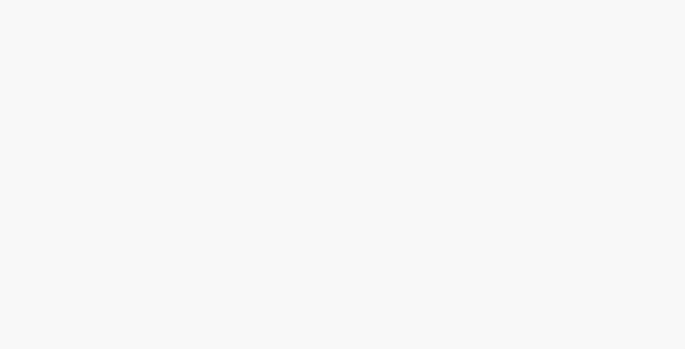

3. Add the following, additional ... section under the section.

...... ......